إستعادة العنصر Options Folder

الاختيار ليس موجود Help эs Tools Map Network Drive... ħ Disconnect Network Drive... Synchronize... **Files Stored on This Compu** تقوم الكثیر من الفیروسات بحذف العنصر Folder options من القائمة Tools وذلك بھدف منع المستخدم من إظھار الملفات المخفیة وذلك حتي لايتمكن من تحديد مكان الفیروس وحذفة، وسوف نقوم بتوضیح كیفیة استعادة ھذا الاختیار. لنبدأ: من قائمة ابدأ اختر تشغیل Run ثم اكتب Gpedit.msc لیظھر لك برنامج Group policy من القائمة الیسري اختر التالي: Administrative templates ثم Windows Components ثم Windows Explorer ثم من القائمة الیمني اختر Removes the folder options menu item from the tools menu كما بالشكل

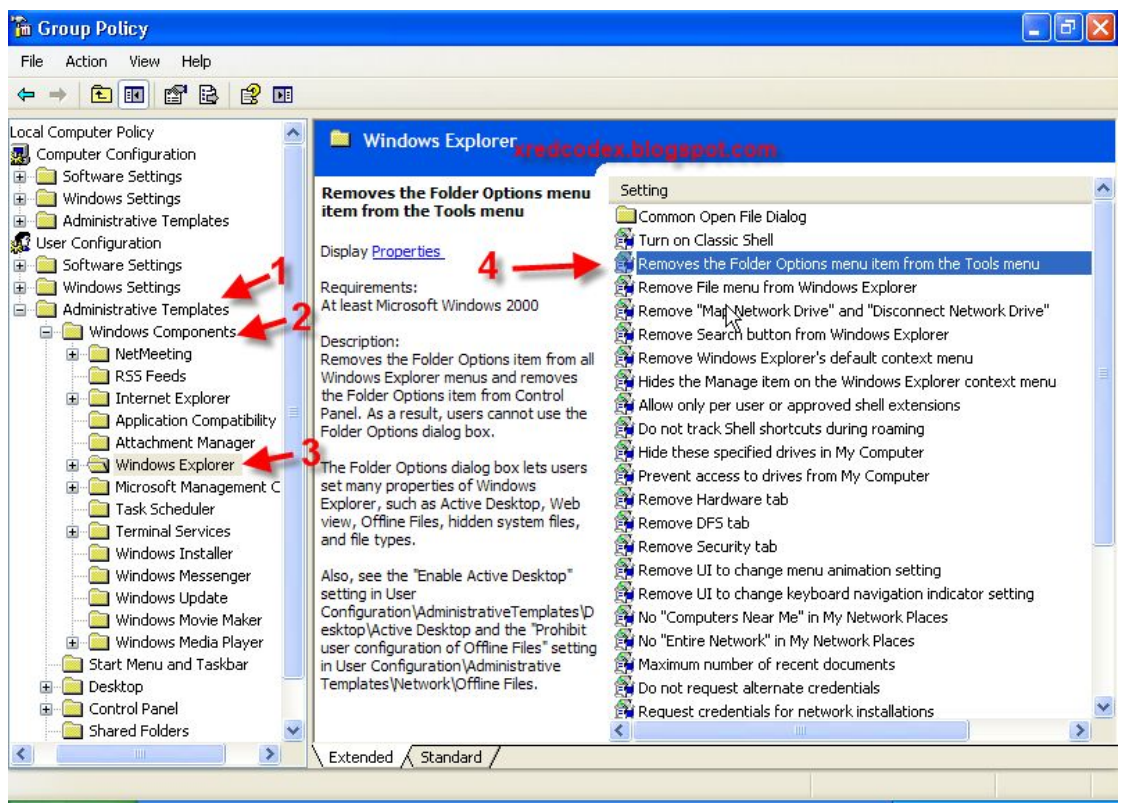

## اضغط علیها ضغطا مزدوجا لتظهر لك النافذة التالیة: Removes the Folder Options menu item from the Tool...  $\overline{z}$

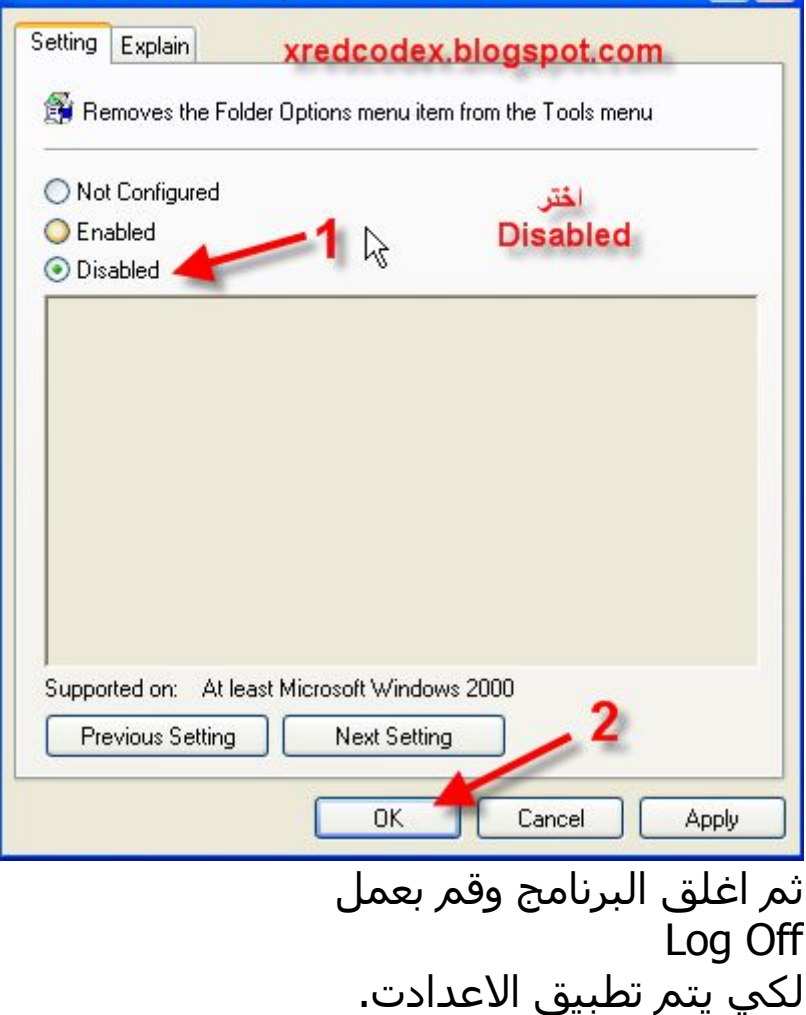

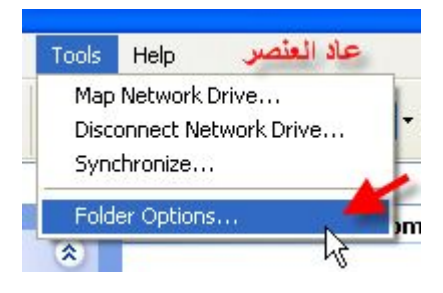

لاتنسي زيارة مدونة الامن والحماية والفیروسات <http://xredcodex.blogspot.com>